## Jak Aktywować system Windows Vista poprzez automatyczne centrum telefoniczne firmy MICROSOFT

Gdy pojawi się okno aktywacji systemu Windows wybieramy opcję " POKAŻ INNE SPOSOBY AKTYWACJI

Jest to 3 pozycja licząc od góry a druga licząc od dołu Poniżej zdjęcie obrazujące okno.

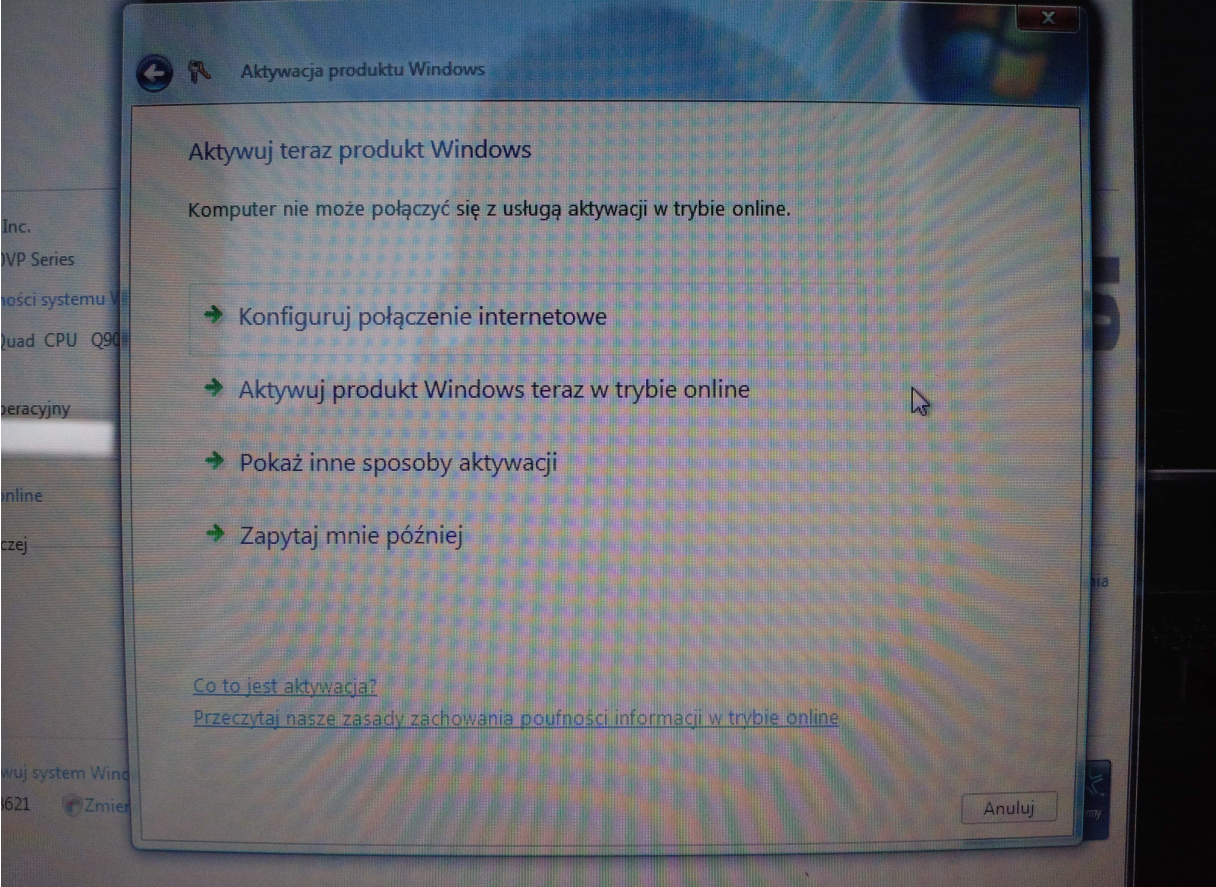

Po wybraniu innego sposobu aktywacji pojawi się okno z wyborem aktywacji przy pomocy modemu telefonicznego w komputerze lub poprzez Automatyczny System Aktywacji Telefonicznej.

Wybieramy opcję UŻYJ AUTOMATYCZNEGO SYSTEMU TELEFONICZNEGO Poniżej zdjęcie obrazujące okno.

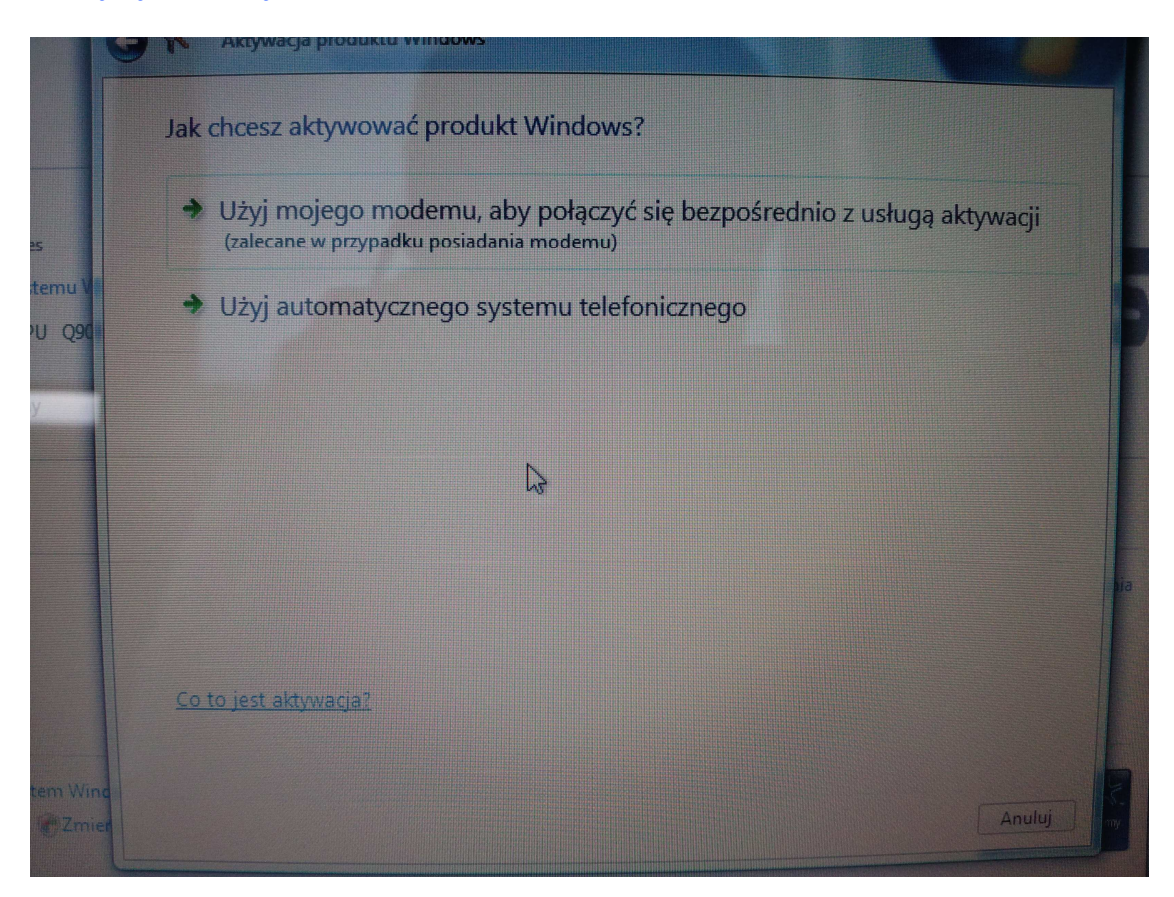

Po wybraniu aktywacji telefonicznej pojawi się strona z wyborem lokalizacji w jakiej się znajdujemy. W wypadku POLSKI wybieramy POLSKA i analogicznie inne kraje.

Po wybraniu odpowiedniej dla miejsca przebywania lokalizacji wciskamy przycisk DALEJ Poniżej zdjęcie obrazujące okno.

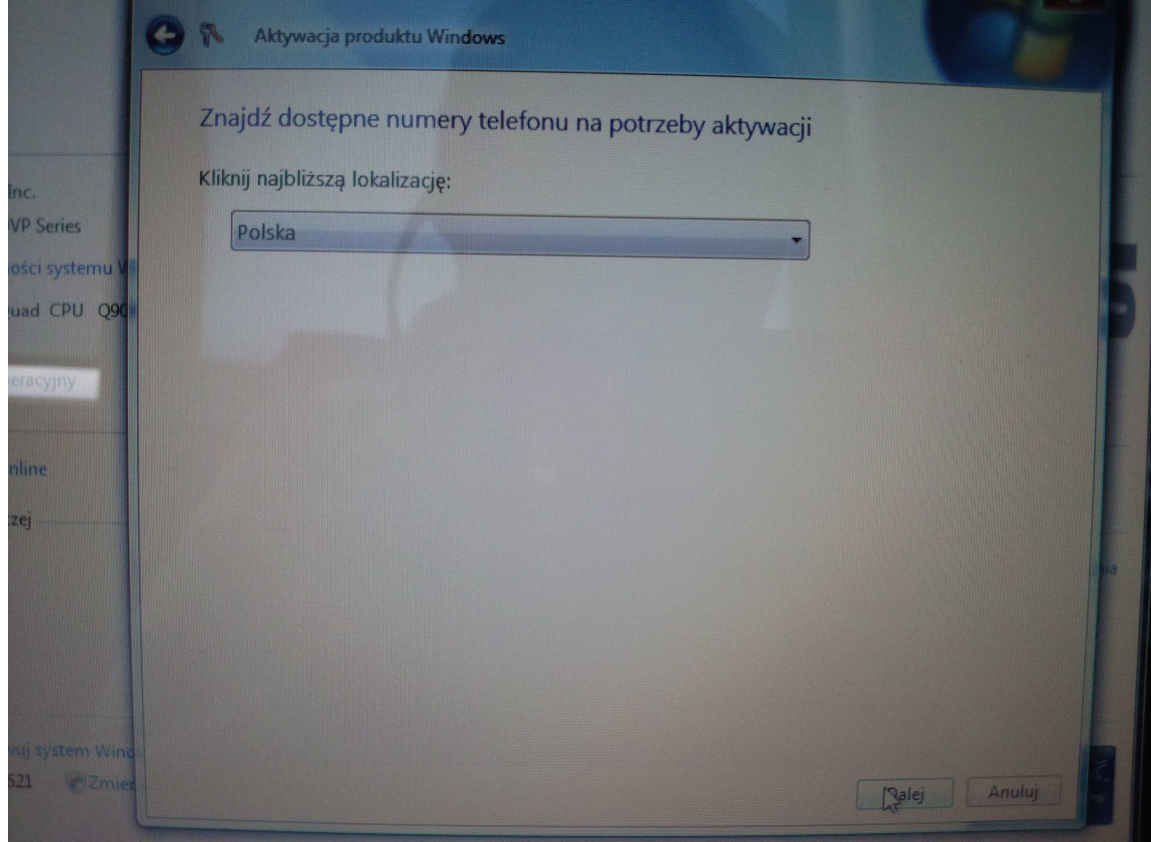

Po Przejściu dalej pojawi się okno z wszelkimi niezbędnymi informacjami służącymi to połączenie się telefonicznie z firmą Microsoft w celu Aktywacji posiadanej już kopii systemu WINDOWS VISTA.

Należy zadzwonić pod wskazany przez program telefon i postępować zgodnie z informacjami z centrum aktywacji telefonicznej.

Poniżej zdjęcie obrazujące okno.

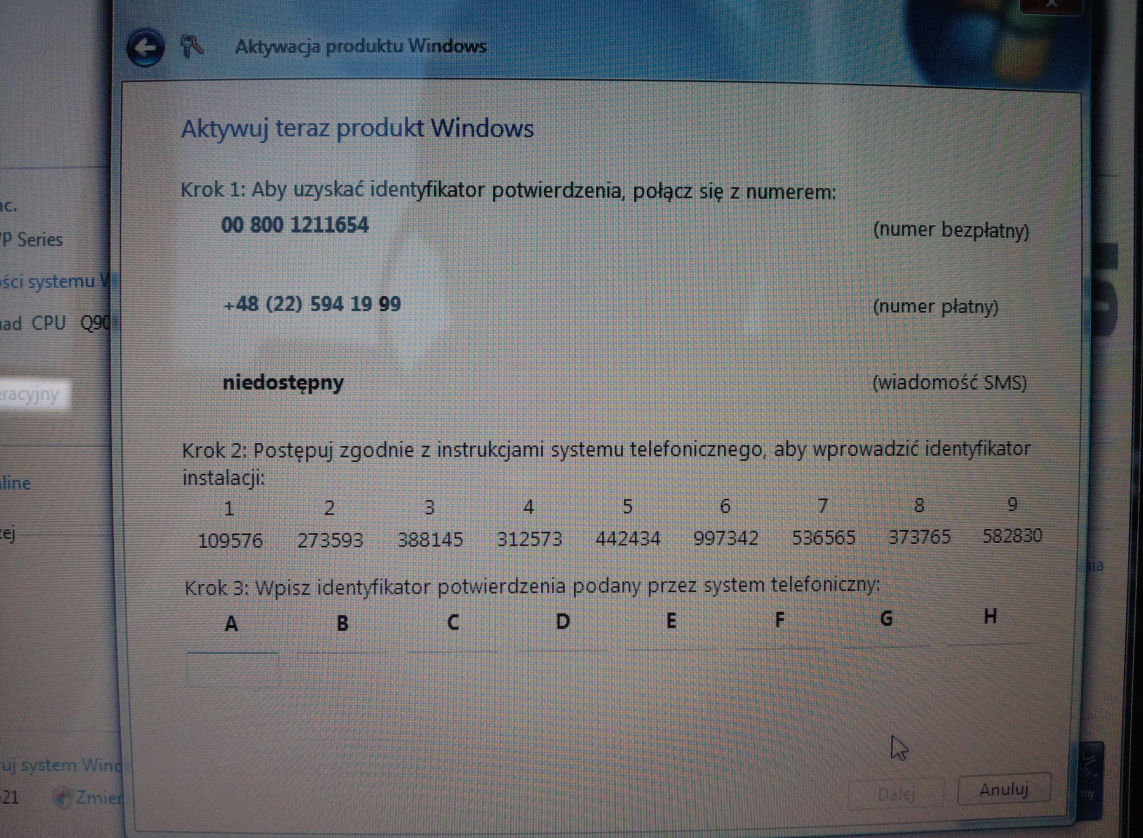